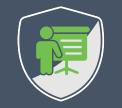

## OAUTH 2.0 AND OPENID CONNECT FOR SINGLE PAGE APPLICATIONS

**DR. PHILIPPE DE RYCK** 

https://Pragmatic Web Security.com

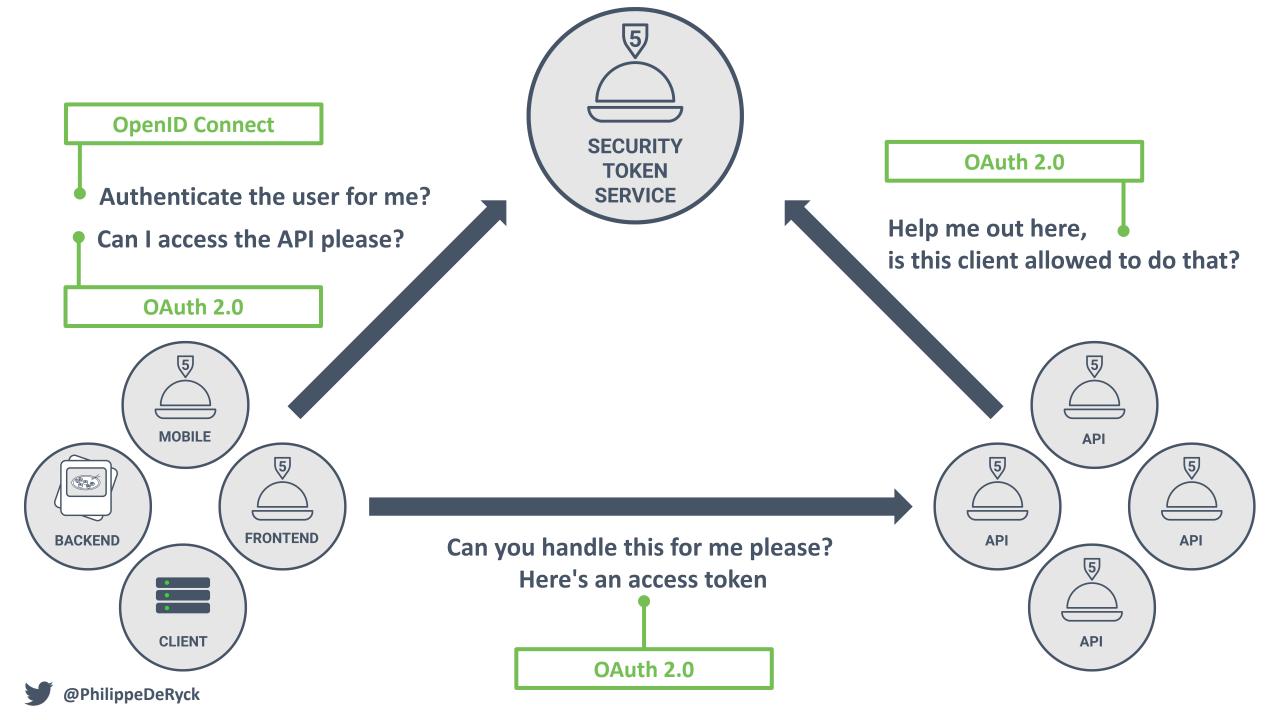

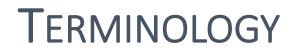

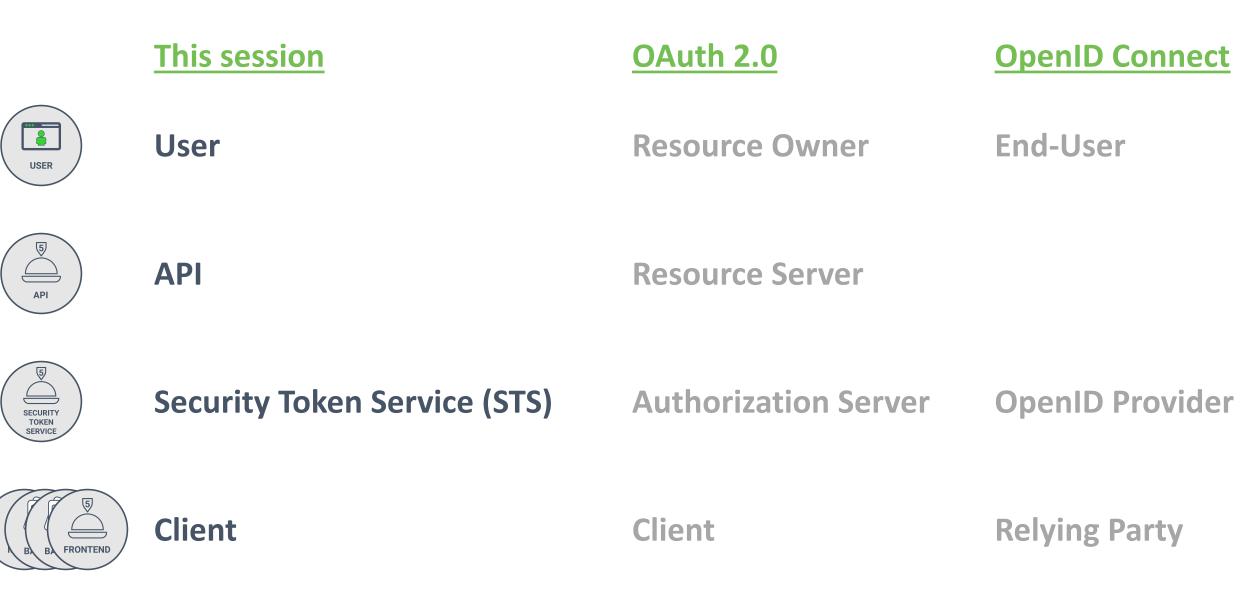

@PhilippeDeRyck

### I am Dr. Philippe De Ryck

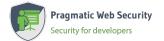

**Founder of Pragmatic Web Security** 

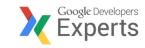

### **Google Developer Expert**

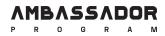

### Auth0 Ambassador

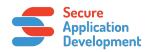

SecAppDev organizer

### I help developers with security

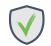

Hands-on in-depth security training

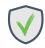

Advanced online security courses

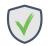

Security advisory services

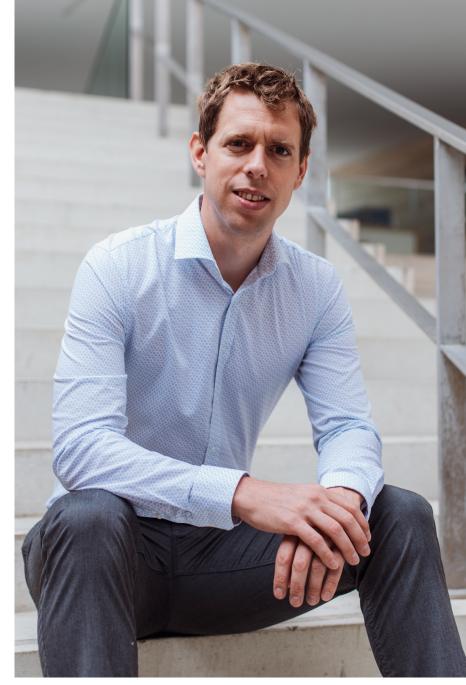

https://pragmaticwebsecurity.com

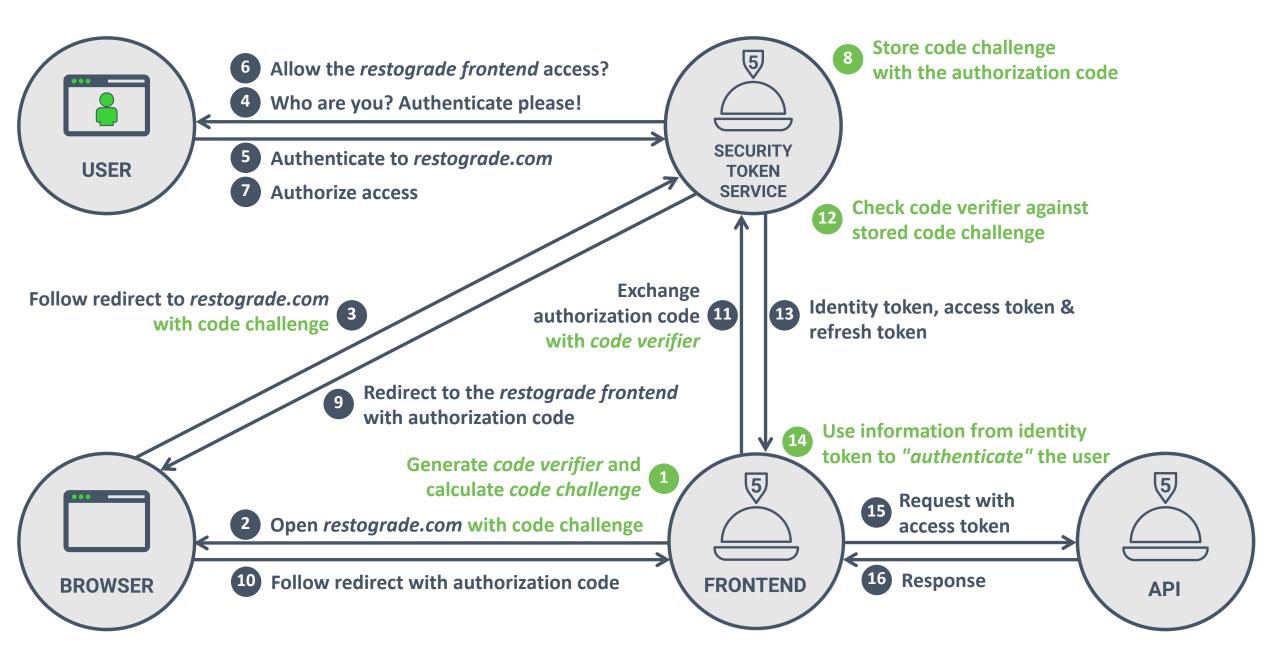

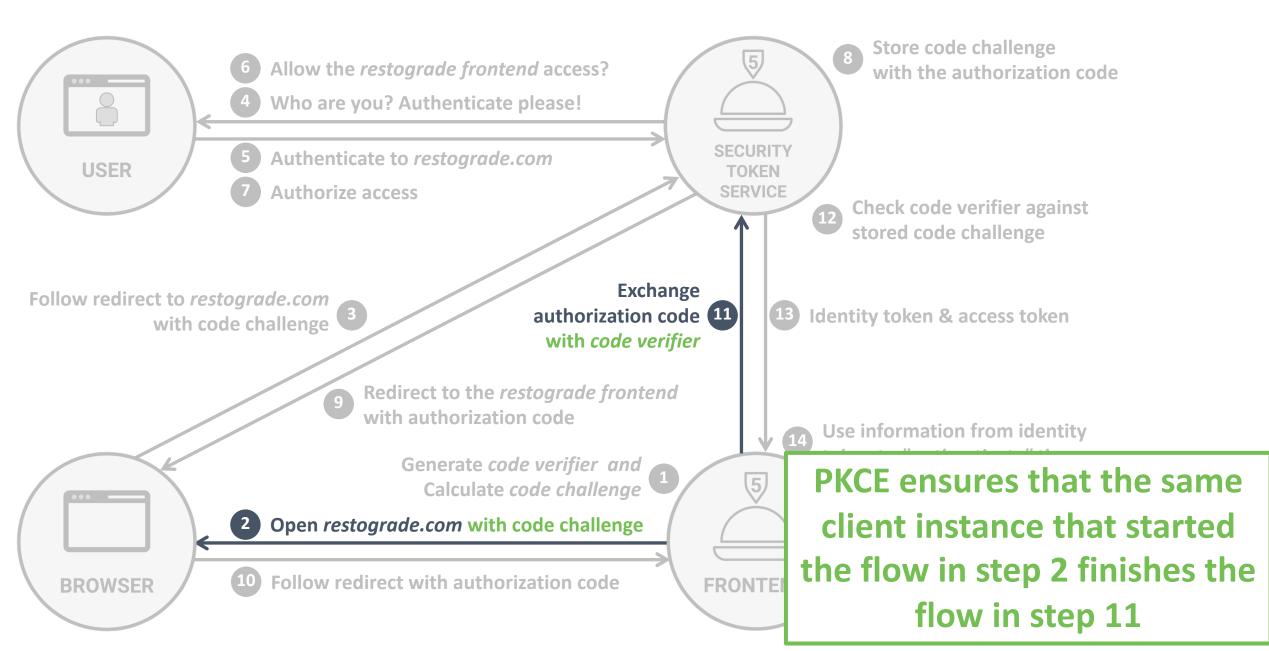

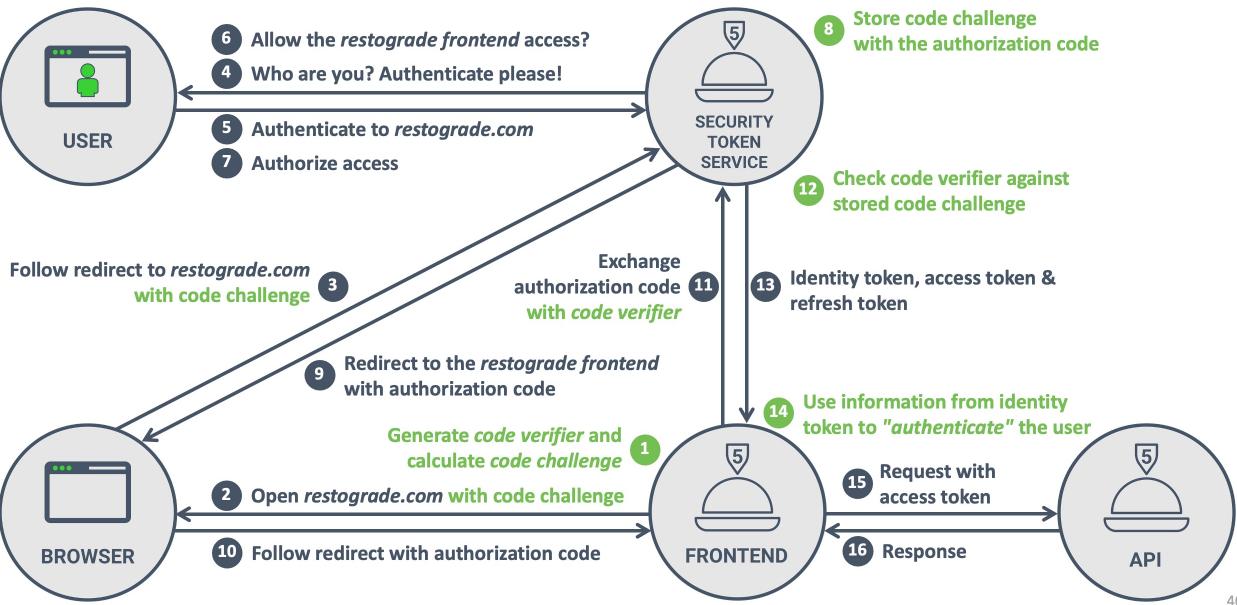

3 The redirect URI

- 1 https://sts.restograde.com/authorize
- 2 ?response\_type=code Indicates the *authorization code flow*
- 3 &client\_id=lY5g0BKB7Mow4yDlb6rdGPs02i1g70sv The client requesting access
- 4 &scope=read
- 5 &redirect\_uri=https://app.restograde.com/callback• Where the STS should send the code
- 6 &state=s0wzojm2w8c23xzprkk6
- 7 &code\_challenge=JhEN0Amnj7B...Wh5PxWitZYK1woWh5PxWitZY •--- The PKCE code challenge
- 8 &code\_challenge\_method=S256 The PKCE hash function

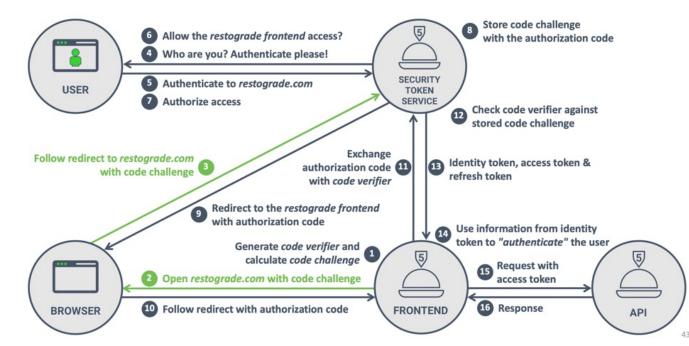

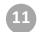

- 1 POST /oauth/token
- 2 Host: sts.restograde.com
- 3
- 4
   grant\_type=authorization\_code
   Indicates the code exchange request

   5
   &client\_id=lY5g0BKB7Mow4yDlb6rdGPs02i1g70sv
   The client exchanging the code

   7
   &redirect\_uri=https://app.restograde.com/callback
   The redirect URI used before

   8
   &code=Splxl0BeZQQYbYS6WxSbIA
   The code received in step 10

   9
   &code verifier=lT5g6nbPQRtdj...~IUdkErVDFG.fF4z7CzCxo
   The code verifier from step 1

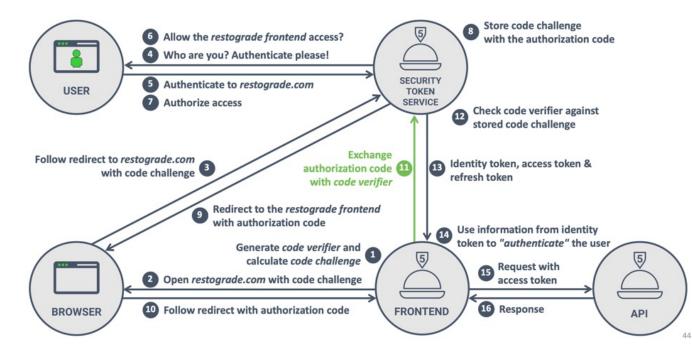

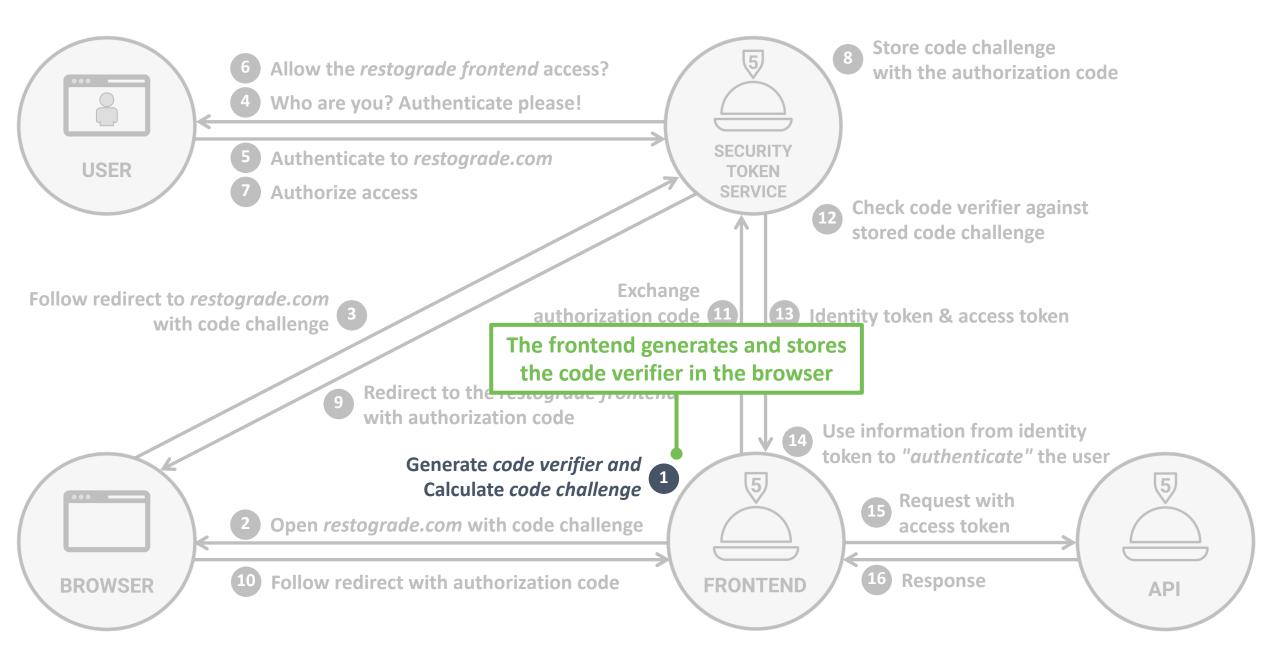

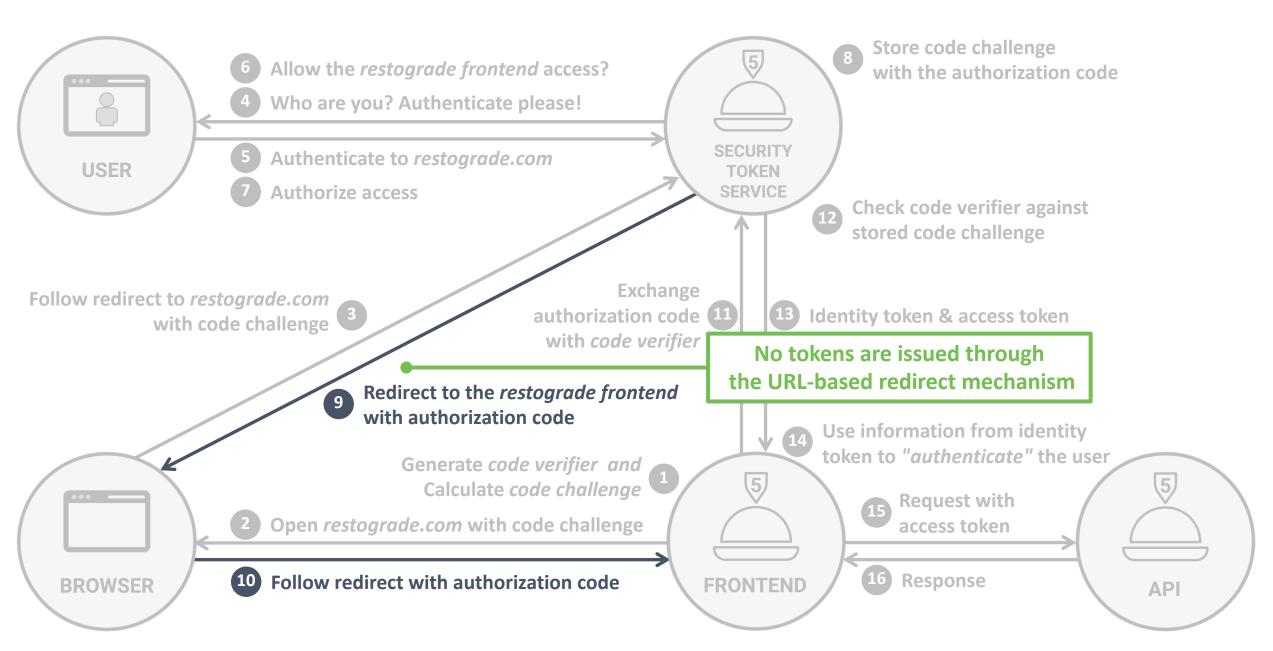

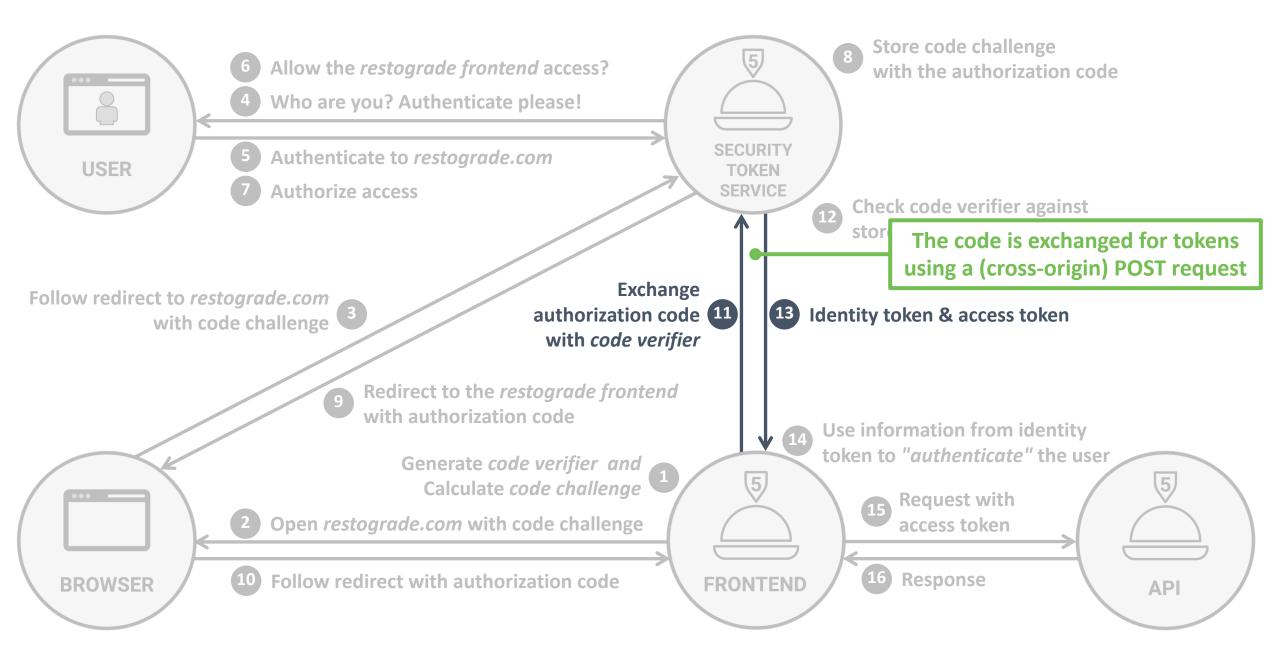

😑 😑 🍵 👘 Flow Simulator × +

### Authorization Code flow (public client)

The Authorization Code flow consists of two phases. The ••• • Flow Simulator using the user's browser. When this phase completes, the c  $\triangleleft$ the Security Token Service. In the second phase, the client exchange the authorizatic

#### Initialization of the flow

The first step of the Authorization Code flow starts by navigating the user Service. The options below allow you to configure the details of the reque:

Flow configuration

Scope 😮

Scope openid email read:reviews delete:reviews

Proof Key for Code Exchange (PKCE)

Use PKCE for this flow

| Request body                                  |                                                |  |
|-----------------------------------------------|------------------------------------------------|--|
| Кеу                                           | Value                                          |  |
| grant_type                                    | authorization_code                             |  |
| client_id                                     | DtsTliLAWq3JXIwaoPQzl8vXhNl6qGnb               |  |
| redirect_uri                                  | https://flowsimulator.pragmaticwebsecurity.com |  |
| code                                          | L7S5YH0SLdT3F631                               |  |
| code_verifier                                 | 6uJnoMwCm-PKCMxeSp4JbZwtQHCS6ZsVBnHY-3UaZrM    |  |
| ull Request                                   |                                                |  |
| POST /oauth/token<br>Host: sts.restograde.com |                                                |  |

Copy as HTTPie command Copy as cURL command

### https://flowsimulator.pragmaticwebsecurity.com

× +

#### @PhilippeDeRyck

🔍 | 🦁 🔹 😤 😑

| 1  | <pre>@NgModule({</pre>                                   |                                    |
|----|----------------------------------------------------------|------------------------------------|
| 2  | imports: [                                               |                                    |
| 3  | BrowserModule,                                           |                                    |
| 4  | AuthModule.forRoot({                                     | Configure the SDK with the domain  |
| 5  | <pre>domain: 'sts.restograde.com',</pre>                 | of your tenant and the clientID of |
| 6  | <pre>clientId: 'lY5g0BKB7Mow4yDlb6rdGPs02i1g70sv',</pre> | the SPA application                |
| 7  | }) <b>,</b>                                              |                                    |
| 8  | ],                                                       |                                    |
| 9  |                                                          |                                    |
| 10 | })                                                       |                                    |

*Service methods for relevant OAuth 2.0 / OIDC features* 

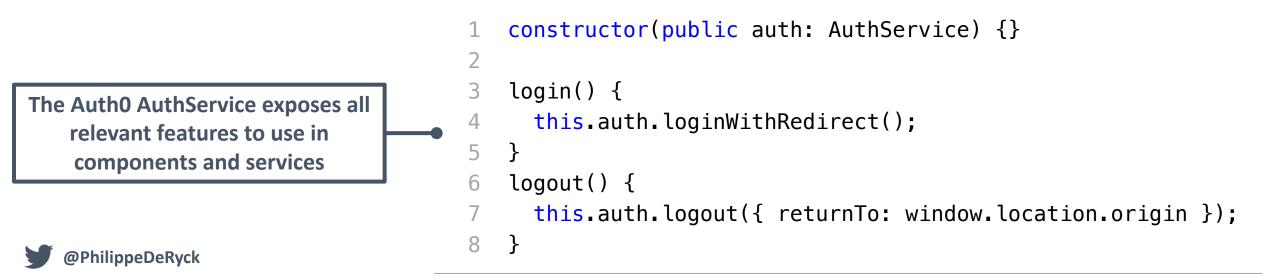

*Configuring a generic Angular OAuth 2.0 / OIDC library* 

```
import { AuthConfig } from 'angular-oauth2-oidc';
 2
 3
    export const authCodeFlowConfig: AuthConfig = {
      issuer: 'https://sts.restograde.com',
 4
      redirectUri: window.location.origin + '/index.html',
 5
                                                                      Configure the library with the
      clientId: 'lY5g0BKB7Mow4yDlb6rdGPs02i1g70sv',
 6
                                                                      domain of your tenant and the
      responseType: 'code',
                                                                      clientID of the SPA application
      scope: 'openid profile email offline_access api',
 8
 9
      customQueryParams: {
10
        audience: 'https://api.restograde.com',
      },
11
12
   };
```

Loading angular-oauth2-oidc and discovering the STS settings

- 1 this.oauthService.configure(authCodeFlowConfig);
- 2 this.oauthService.loadDiscoveryDocumentAndTryLogin();

Running an Authorization Code flow with angular-oauth2-oidc

1 this.oauthService.initCodeFlow();

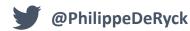

Wrapping the AuthO React SDK around the application

- ReactDOM.render(
- <Auth0Provider
- domain="sts.restograde.com" 3
- clientId="lY5g0BKB7Mow4yDlb6rdGPs02i1g70sv"
- redirectUri={window.location.origin} 5
- 6

>

- <App />
- 8 </Auth0Provider>,

```
9
     document.getElementById('app')
```

10 );

> Feature-specific hooks expose all relevant information and operations for use in components

Configure the SDK with the domain of your tenant and the clientID of the SPA application

Hooks for relevant OAuth 2.0 / OIDC features

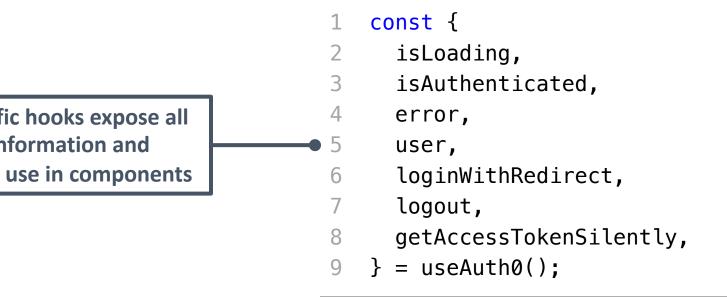

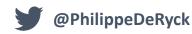

### @auth0/auth0-spa-js

1.12.0 • Public • Published 7 days ago

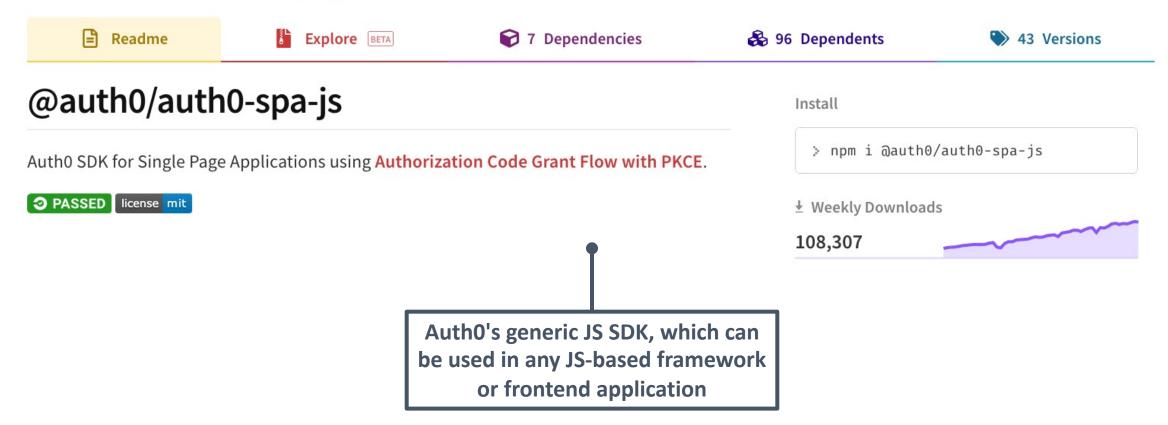

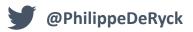

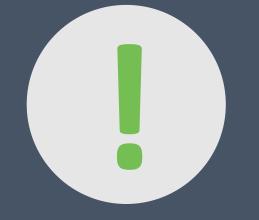

### The Authorization Code Flow with PKCE is the only relevant flow for SPAs today

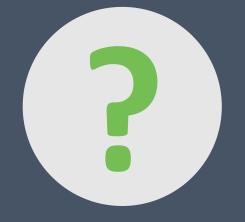

## What if an access token expires?

### The Refresh Token flow

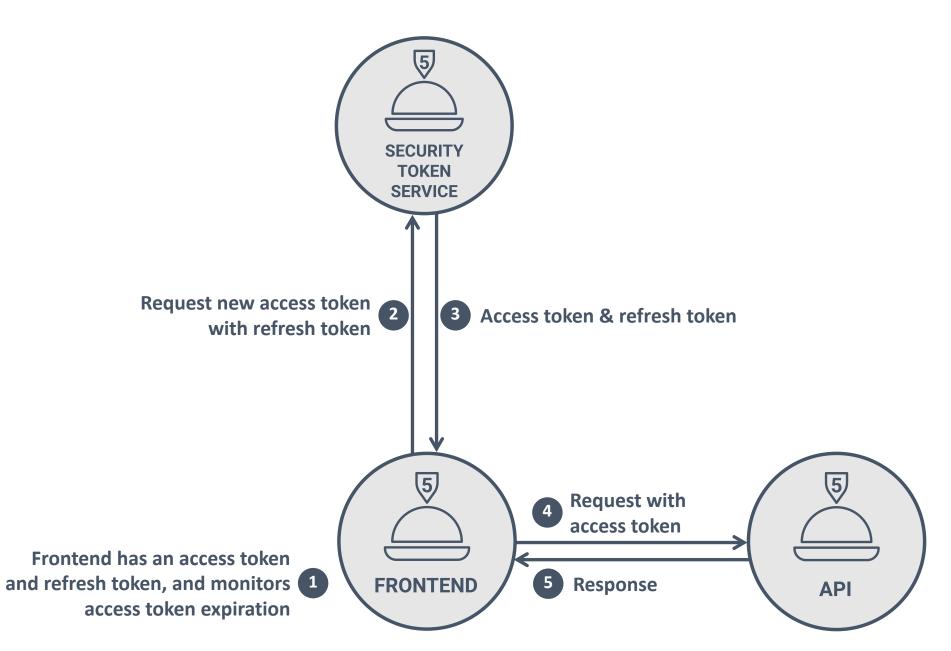

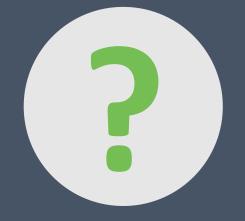

# What if an attacker injects malicious code to steal the tokens from the SPA?

### **R**EFRESH TOKEN ROTATION

- Refresh token rotation is required for using refresh tokens in the browser
  - Part of the OAuth 2.0 for Browser-Based Apps proposal
  - Refresh tokens are used once to obtain a new access token and new refresh token
  - Previously used refresh tokens become invalid

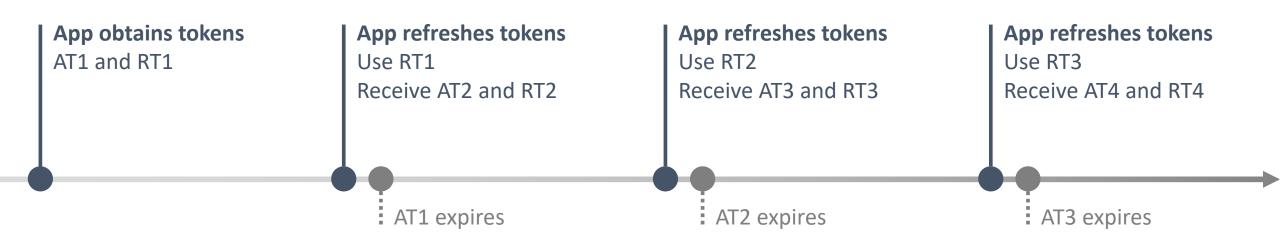

### DETECTING REFRESH TOKEN ABUSE

- When the STS detects the re-use of a refresh token, something is wrong
  - The refresh token is immediately revoked, preventing abuse
- To ensure security, the STS revokes the entire token chain of this refresh token
  - The abuse of RT2 leads to the revocation of RT3, RT4, ...

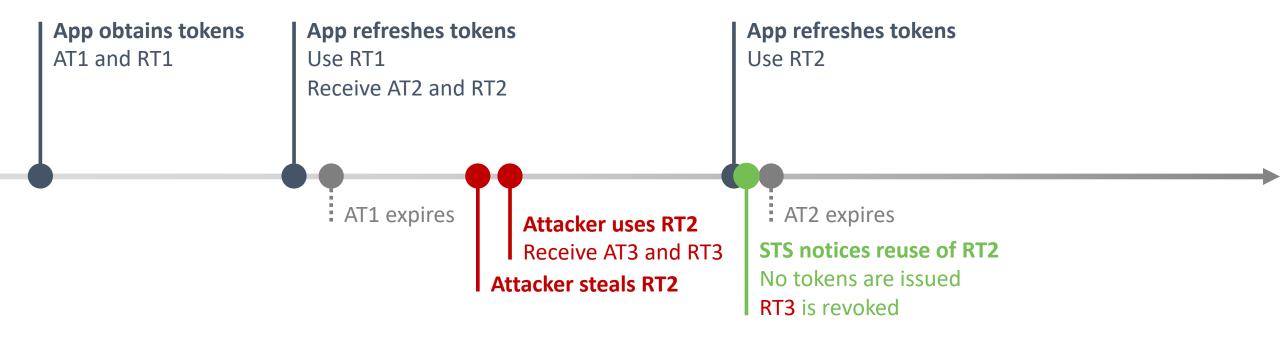

### DETECTING REFRESH TOKEN ABUSE

- When the STS detects the re-use of a refresh token, something is wrong
  - The refresh token is immediately revoked, preventing immediate abuse
- To ensure security, the STS revokes the entire token chain of this refresh token
  - The abuse of RT2 leads to the revocation of RT3, RT4, ...

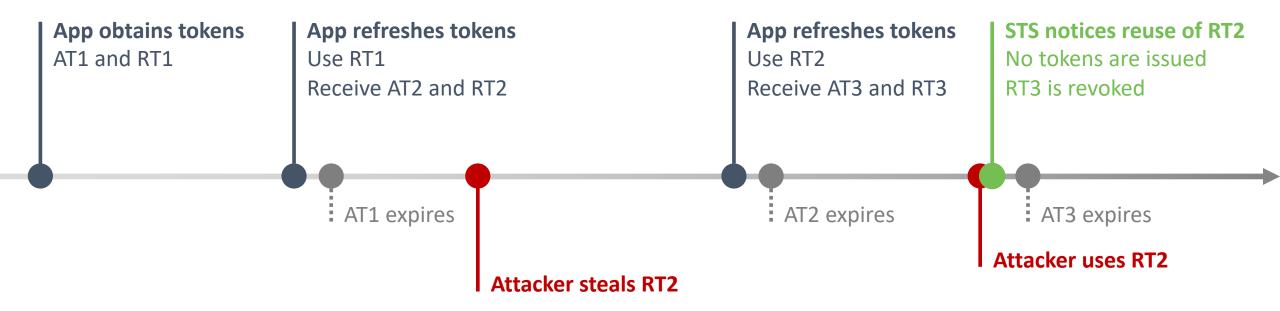

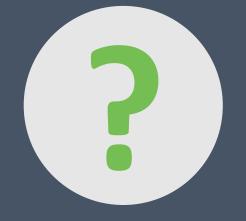

## **Problem solved, right?**

### SIDESTEPPING REFRESH TOKEN ROTATION

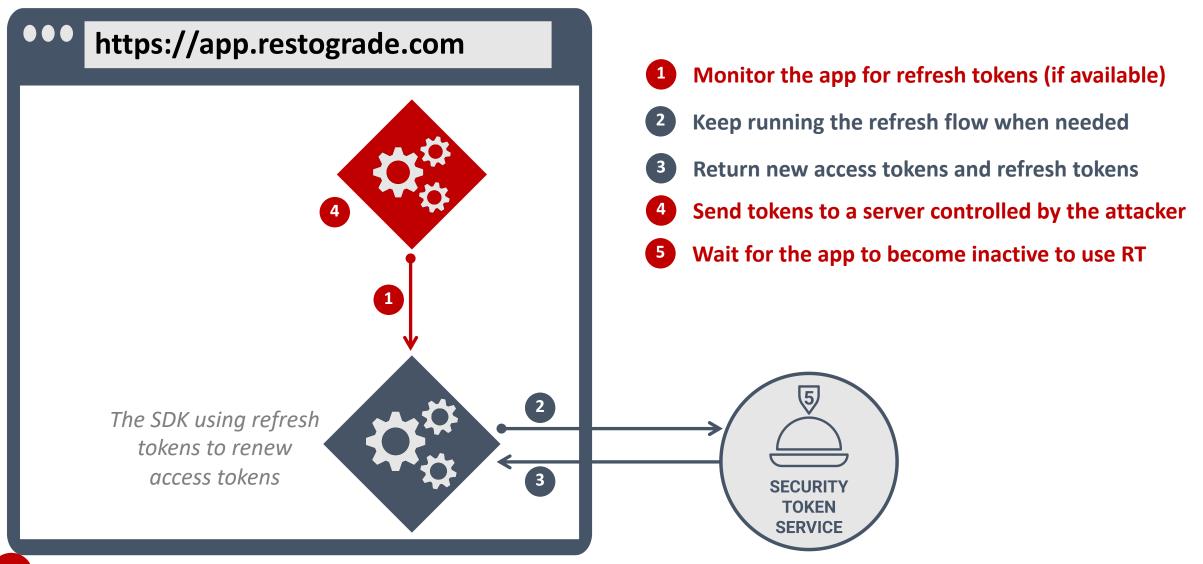

### STEALING ALL TOKENS WITH THE SILENT RENEW

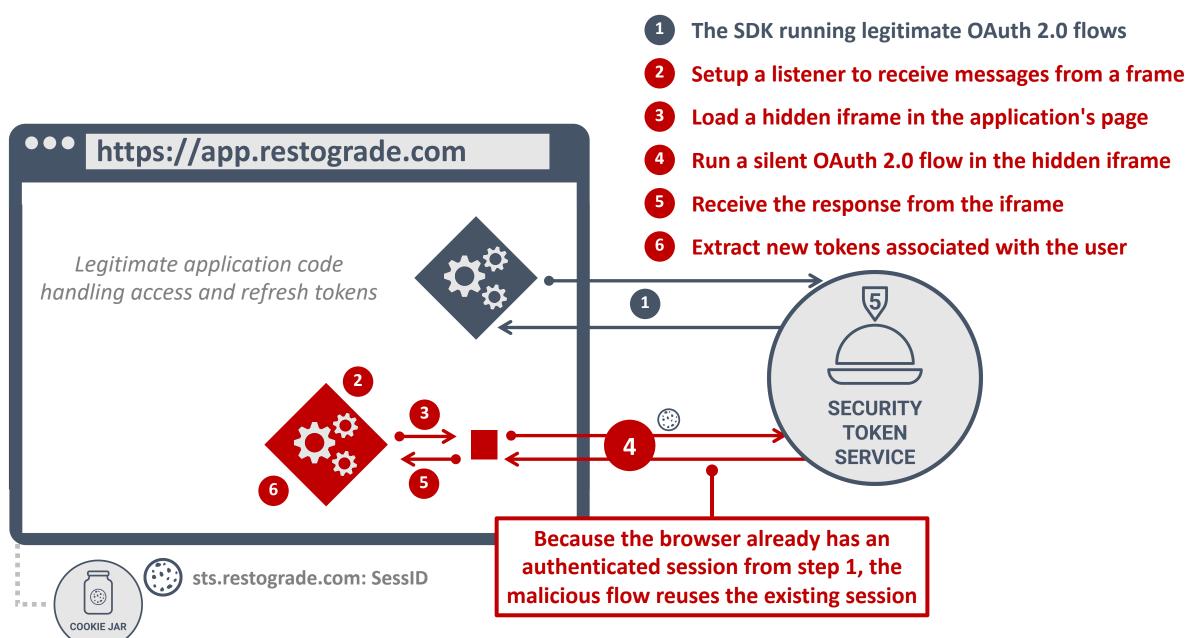

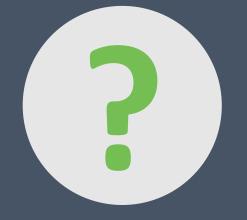

## So, we're screwed?

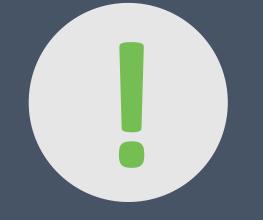

# Yes.

### THE CONCEPT OF A BACKEND-FOR-FRONTEND

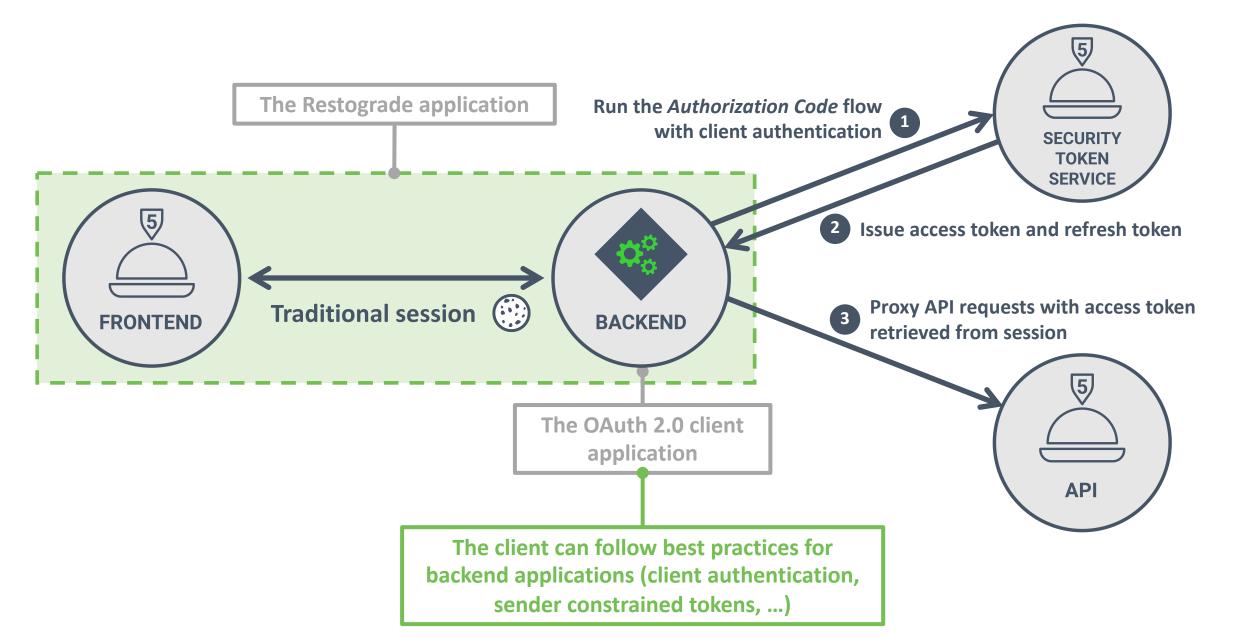

### THE CONCEPT OF A BACKEND-FOR-FRONTEND

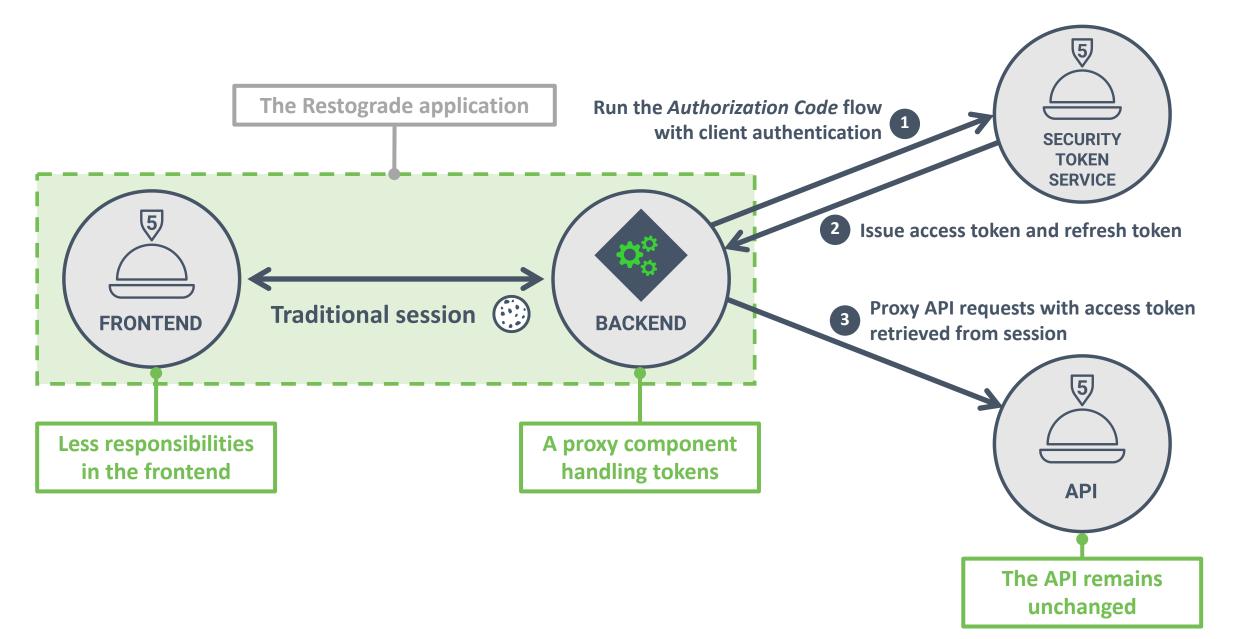

# BFF Security Framework

Our BFF (Backend for Frontend) security framework packages up guidance and several components to secure browser-based frontends (e.g. SPAs or Blazor applications) with ASP.NET Core backends.

Duende.BFF is part of the <u>IdentityServer</u> Business Edition or higher. The same <u>license</u> and <u>special offers</u> apply.

The source code for the BFF framework can be found <u>here</u>. Nuget <u>here</u>. Samples <u>here</u>.

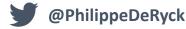

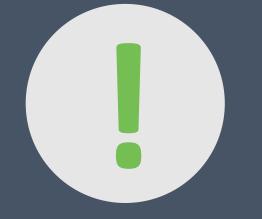

# Sensitive Single Page Applications should definitely consider using a BFF

## **Key takeaways**

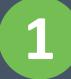

Use the Authorization Code flow with PKCE in SPAs

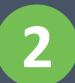

Use short access tokens lifetimes and refresh tokens with rotation

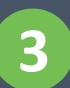

Sensitive SPAs should avoid tokens in the browser in favor of a BFF

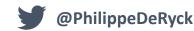

### This online course condenses dozens of confusing specs into a crystal-clear academic-level learning experience

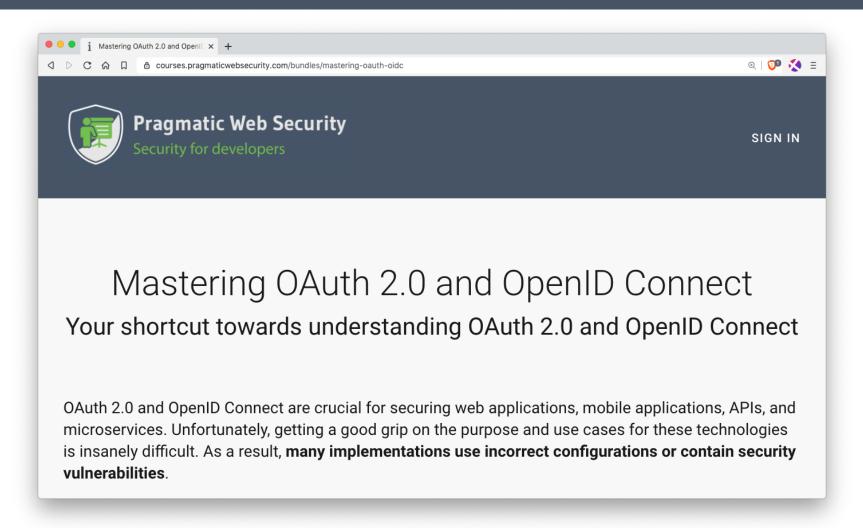

### https://courses.pragmaticwebsecurity.com

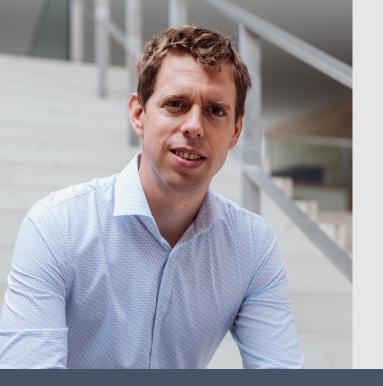

# Thank you!

## Connect on social media for more in-depth security content

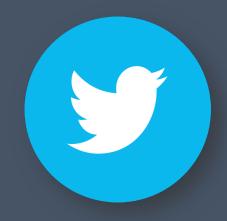

### @PhilippeDeRyck

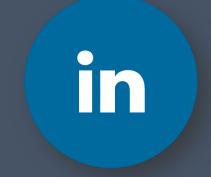

/in/PhilippeDeRyck